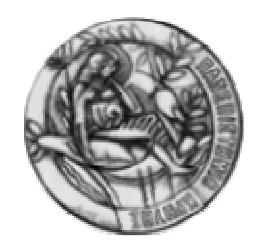

# ΠΑΝΕΠΙΣΤΗΜΙΟ ΚΡΗΤΗΣ ΤΜΗΜΑ ΜΑΘΗΜΑΤΙΚΩΝ

# Ξεκινώντας µε το **MATLAB**

Revised by Clinton Wolfe Original by David Hart

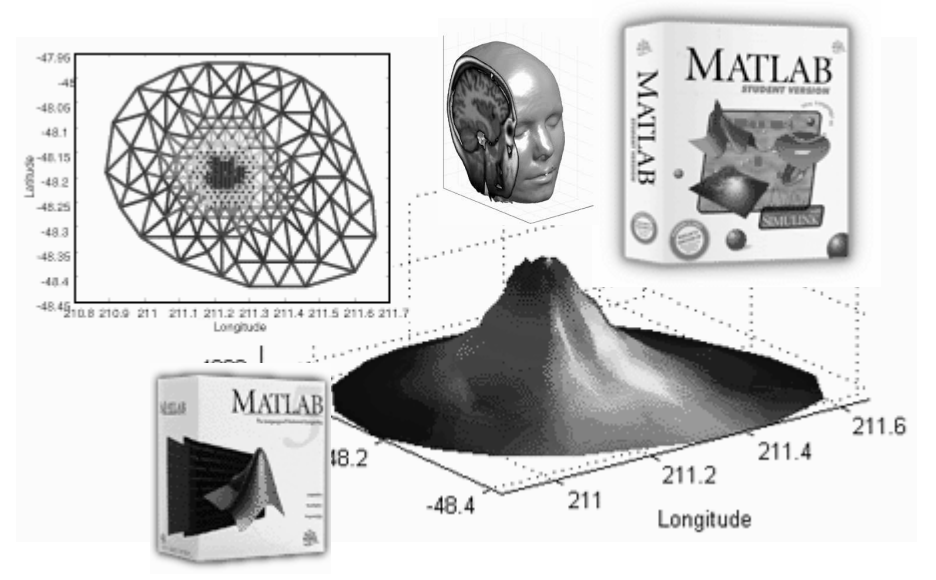

Προσαρμογή στα Ελληνικά από τους

Μ**.** Βάβαλη και Τ**.** Κατελανή

# **ΠΕΡΙΕΧΟΜΕΝΑ**

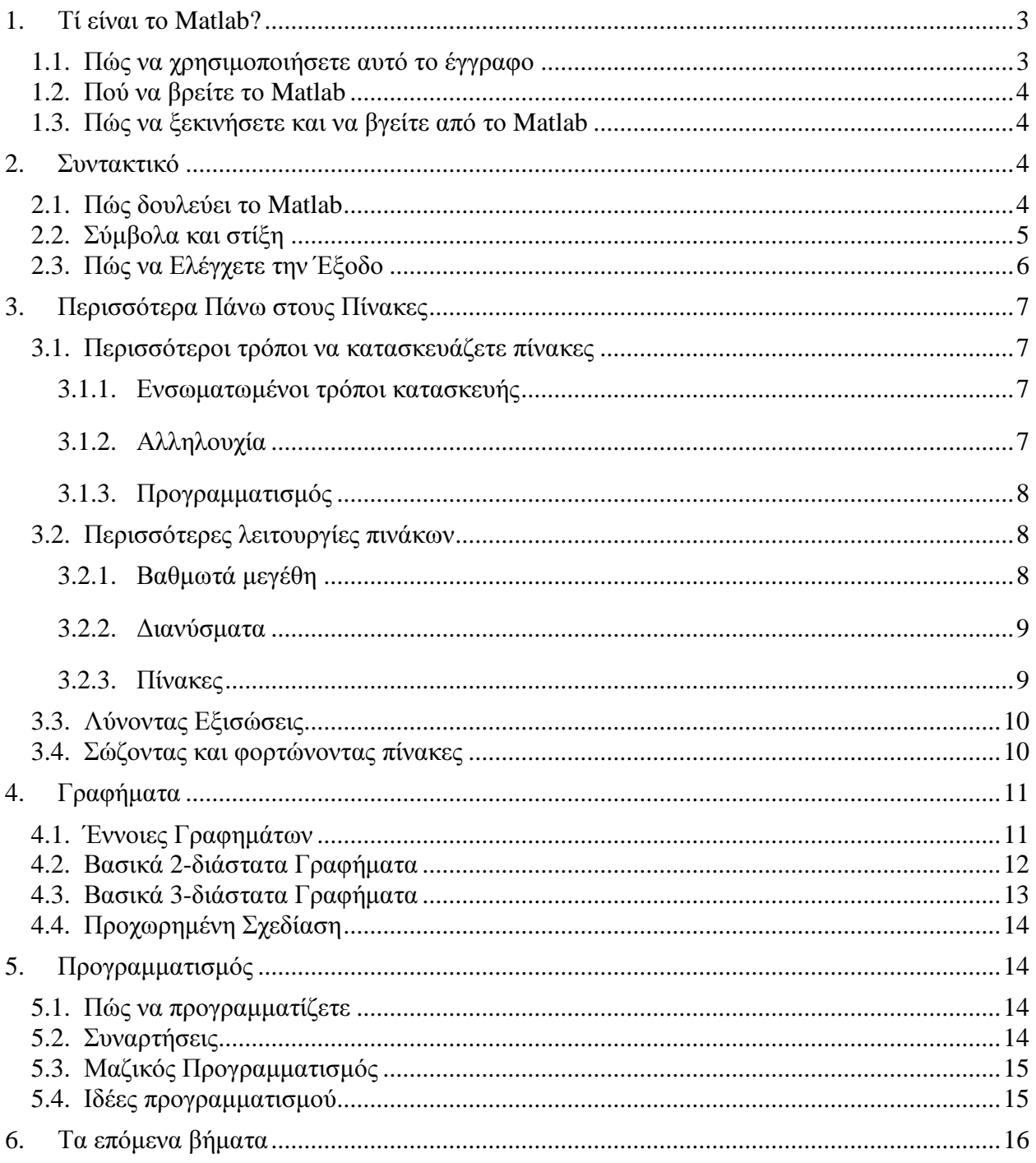

# **1.** Τί είναι το **Matlab**

Το MATLAB είναι ένα πρόγραµµα υπολογιστών για ανθρώπους που χρησιµοποιούν αριθµητικούς υπολογισµούς, ειδικά στη γραµµική άλγεβρα (πίνακες). Ξεκίνησε ως ένα πρόγραµµα "Εργαστηρίου Πινάκων" ("MATrixLABoratory") που είχε σκοπό να παρέχει αλληλεπιδρώσα προσπέλαση στις βιβλιοθήκες Linpack και Eispack. Από τότε έχει αναπτυχθεί αρκετά, για να γίνει ένα ισχυρότατο εργαλείο στην οπτικοποίηση, στον προγραµµατισµό, στην έρευνα, στην επιστήµη των µηχανικών, και στις επικοινωνίες.

Στο δυναµικό του Matlab συµπεριλαµβάνονται µοντέρνοι αλγόριθµοι, δυνατότητες χειρισµού τεράστιων ποσοτήτων δεδοµένων, και ισχυρά προγραµµατιστικά εργαλεία. Το Matlab δεν είναι σχεδιασµένο για συµβολικούς υπολογισµούς, αλλά αντισταθµίζει αυτή την αδυναµία του επιτρέποντας στο χρήστη να συνδέεται άµεσα µε το Maple. Η επιφάνεια αλληλεπίδρασης βασίζεται κυρίως σε κείµενο, γεγονός που µπορεί να συγχύσει µερικούς χρήστες.

Το Matlab έρχεται ως πακέτο του βασικού προγράµµατος, µε πολλές "εργαλειοθήκες", που πωλούνται ξεχωριστά. Θα καλύψουµε µόνο το βασικό πακέτο. Η τρέχουσα έκδοση (Ιούνιος 1999) είναι το Matlab 5.3 έκδοση 11.

#### **1.1.** Πώς να χρησιµοποιήσετε αυτό το έγγραφο

Αυτό το έγγραφο προορίζεται να χρησιµοποιείται όταν κάθεστε σε έναν υπολογιστή που τρέχει είτε ΝΤ είτε το σύστηµα των Χ windows. Υποτίθεται ότι θα δώσετε τις εντολές που εµφανίζονται, και στη συνέχεια θα περιµένετε το αποτέλεσµα.

Ο αναγνώστης αυτού του εγγράφου θα πρέπει να έχει τουλάχιστον µία µικρή εξοικείωση µε τη γραµµική άλγεβρα και να χρησιµοποιεί άνετα τους υπολογιστές. Προκειµένου να γίνουµε ευρύτερα κατανοητοί, δεν θα καλύψουµε µηχανικά θέµατα (π.χ. επεξεργασία σηµάτων, φασµατική ανάλυση), ωστόσο όµως θα επισηµάνουµε τις σηµαντικές διαφορές ανάµεσα στα διάφορα πακέτα προς αυτή την κατεύθυνση.

Αν χρησιµοποιείτε το Matlab σε ένα τερµατικό που βασίζεται σε κείµενο, ίσως να θέλετε να ακολουθήσετε το εγχειρίδιο εκµάθησης Χρησιµοποιώντας Λογισµικό Μαθηµατικών σε UNIX όταν θα τελειώσετε µε αυτό.

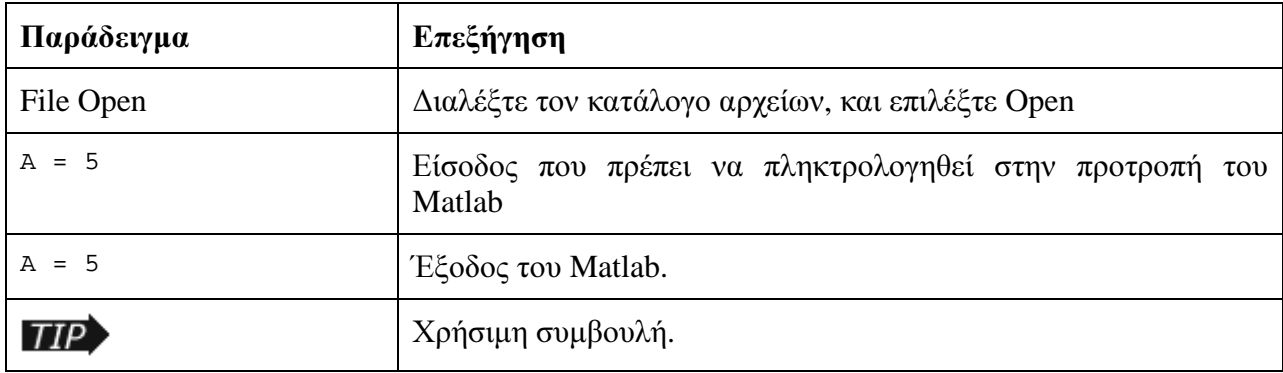

Καθ' όλο αυτό το έγγραφο, θα χρησιµοποιούµε τις παρακάτω συµβάσεις.

#### **1.2.** Πού να βρείτε το **Matlab**

To MATLAB διατίθεται για πολλά διαφορετικά συστήµατα υπολογιστών στο Μαθηµατικό Τµήµα του Πανεπιστηµίου Κρήτης.

- Για όλα τα Τεχνολογικά Κέντρα Φοιτητών µε Windows
- Όλες οι οµάδες UNIXκαι LINUX

Μία έκδοση για µαθητές διατίθεται από τα τοπικά βιβλιοπωλεία για τα προσωπικά σας συστήµατα Windows, Macintosh, και Linux.

#### **1.3.** Πώς να ξεκινήσετε και να βγείτε από το **Matlab**

Για να ξεκινήσετε το Matlab:

- Σε windows NT, επιλέξτε Start Menu ->Programs->Statistics-Math->Matlab.
- Σε συστήµατα UNIX, πληκτρολογείστε matlab για να το τρέξετε µε αλληλεπίδραση. Παρατηρείστε ότι τα σχήµατα θα εµφανισθούν σε ένα Xwindow, αν έχετε θέσει τη µεταβλητή DISPLAY. Μπορείτε ακόµα να πληκτρολογήσετε matlab -display hostname:0.

Σηµειώστε ότι το Matlab συνήθως χρειάζεται 10-15 δευτερόλεπτα για να φορτώσει. Τελικά, θα πρέπει να δείτε:

To get started, type one of these: helpwin, helpdesk, or demo. For product information, type tour or visit www.mathworks.com.  $\rightarrow$ 

Η γραµµή >> είναι η προτροπή του Matlab.

Για να βγείτε από το Matlab, πληκτρολογείστε (στην προτροπή του matlab) quit ή επιλέξτε File->Exit MATLAB.

# **2.** Συντακτικό

#### **2.1.** Πώς δουλεύει το **Matlab**

Το Matlab δουλεύει εκτελώντας τις µαθηµατικές εντολές που εισάγετε στο παράθυρο εντολών. Η προκαθορισµένη επιλογή είναι, κάθε έξοδος να τυπώνεται απευθείας στο παράθυρο.

Ακόµα, σας επιτρέπεται να εκχωρείτε ένα όνοµα σε µία έκφραση για δική σας ευκολία. Να θυµάστε ότι το όνοµα που εκχωρείτε είναι µόνο ένα όνοµα, και δεν αναπαριστά καµία µαθηµατική µεταβλητή (όπως θα έκανε στο Maple, για παράδειγµα). Κάθε όνοµα πρέπει να έχει µία τιµή κάθε στιγµή. Αν προσπαθήσετε να διαβάσετε την τιµή ενός µη προσδιορισµένου ονόµατος, θα πάρετε µήνυµα λάθους.

Σχεδόν τα πάντα στο Matlab είναι πίνακες, είτε µοιάζουνε µε τέτοιους είτε όχι. Αυτό µπορεί να σας πάρει λίγο µέχρι να το συνηθίσετε. Θα εισάγουµε τις λειτουργίες µε το στυλ πίνακα µαζί µε τα αριθµητικά τους ισοδύναµα, ώστε να µπορείτε να καταλάβετε τα καλούπια που παρουσιάζονται στο συντακτικό.

#### **2.2.** Σύµβολα και στίξη

Το Matlab σχεδιάστηκε για να χρησιµοποιεί σαφώς προκαθορισµένη σηµειογραφία. ∆οκιµάστε τα παρακάτω παραδείγµατα στον υπολογιστή σας.

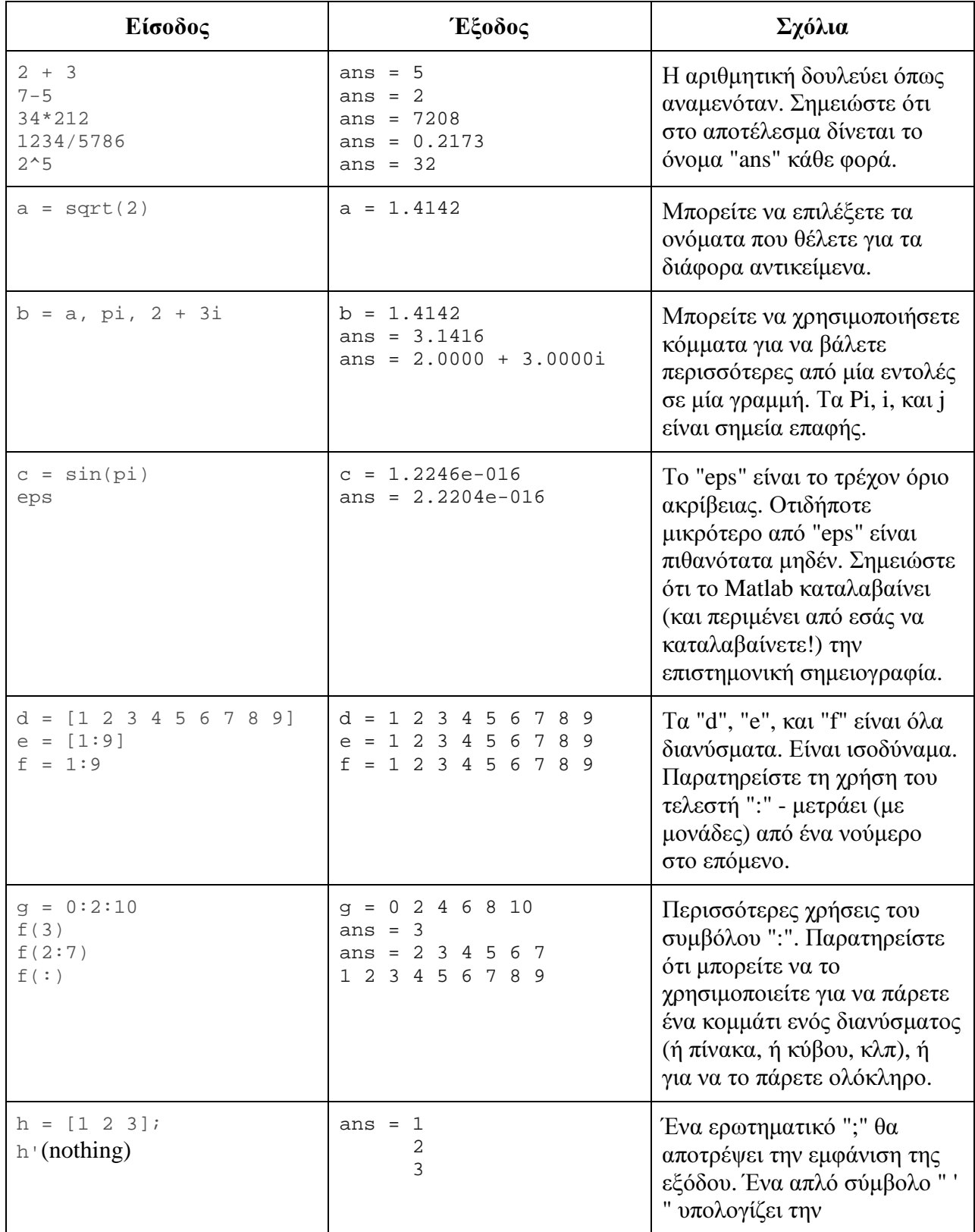

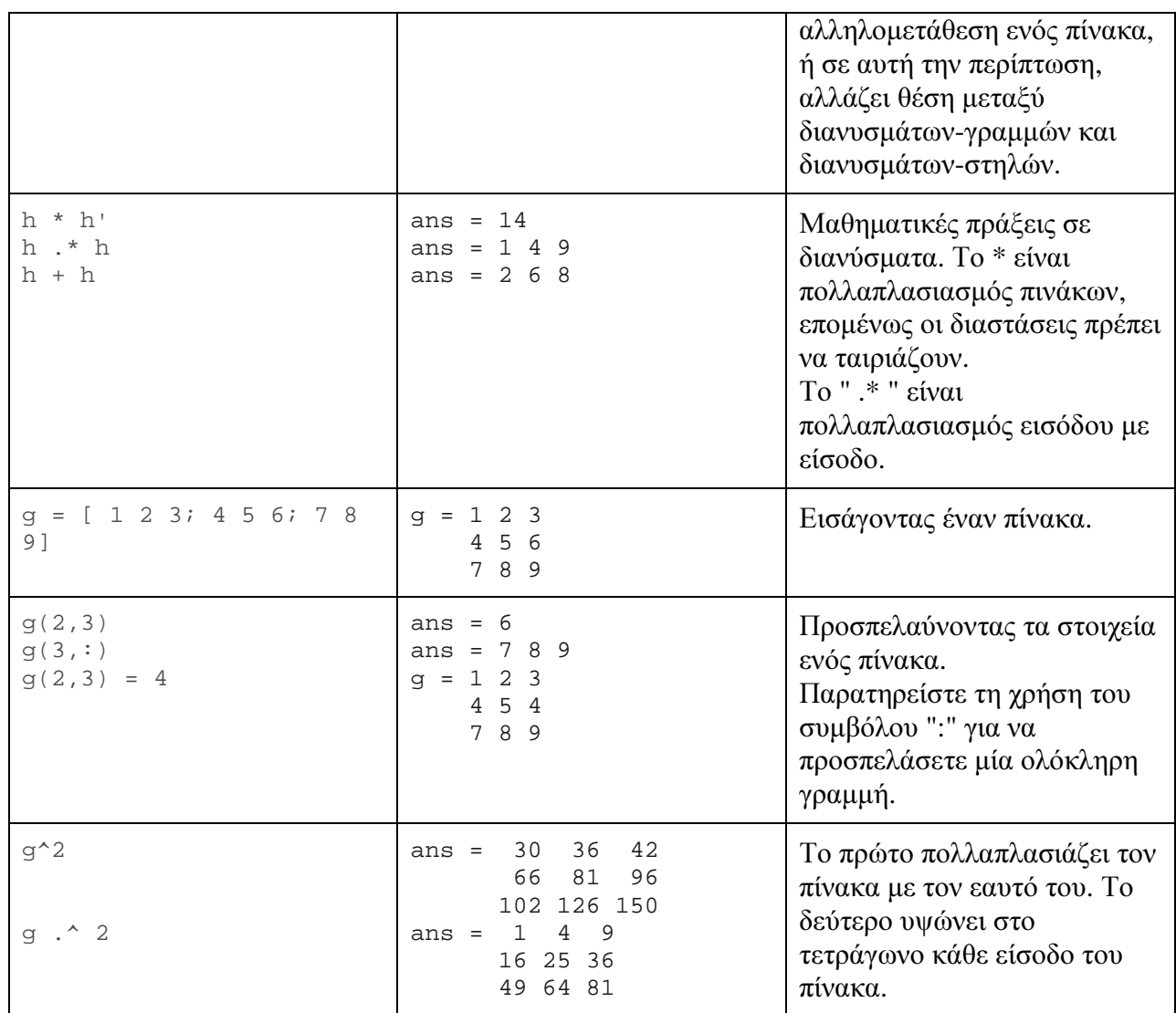

# **2.3.** Πώς να Ελέγχετε την Έξοδο

Πριν προχωρήσουµε σε πιο εξειδικευµένα πράγµατα στους πίνακες, θα ήταν φρόνιµο να αναφέρουµε θέµατα µορφοποίησης.

Η εντολή που πρέπει να ξέρετε είναι format .

- Για να ελέγχετε τα κενά µεταξύ των γραµµών, χρησιµοποιείστε το format compact .
- Για να δείτε και τα 15 ψηφία που χρησιµοποιήθηκαν στον υπολογισµό, χρησιµοποιείστε το format long .
- Για να δείτε µόνο 5 ψηφία, χρησιµοποιείστε το format short .
- Για να αποτρέψετε εντελώς την έξοδο, χρησιµοποιείστε ένα ερωτηµατικό στο τέλος της εντολής.

Για να δείτε κι άλλες επιλογές, πληκτρολογείστε help format .

#### Ξεκινώντας µε το *MATLAB*

Σηµειώστε ότι το Matlab πάντα χρησιµοποιεί "διπλή" ακρίβεια (περίπου 15 ψηφία) στους υπολογισµούς του. Αυτές οι εντολές ρυθµίζουν µερικώς τον τρόπο που εµφανίζεται η έξοδος.

# **3.** Περισσότερα Πάνω στους Πίνακες

#### **3.1.** Περισσότεροι τρόποι να κατασκευάζετε πίνακες

#### **3.1.1.** Ενσωµατωµένοι τρόποι κατασκευής

Υπάρχουν πολλοί ενσωµατωµένοι τρόποι κατασκευής πινάκων. Ακολουθούν µερικοί:

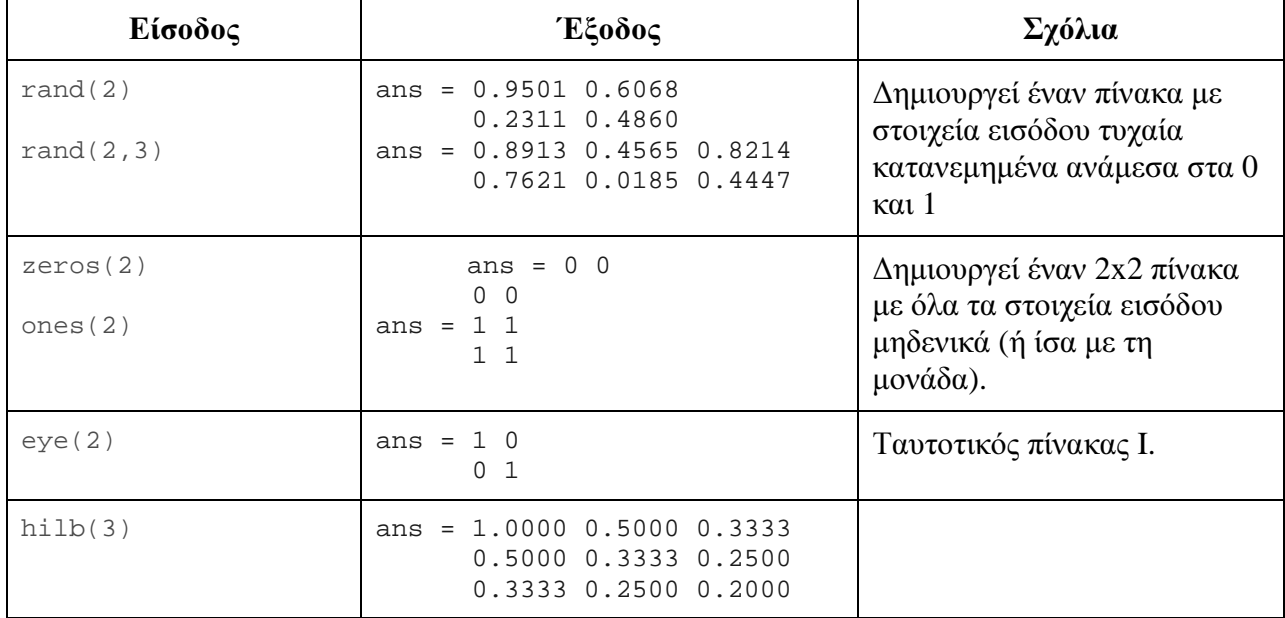

Για να πάρετε περισσότερες πληροφορίες σχετικά µε το θέµα, δείτε τη σελίδα βοήθειας για ειδικούς πίνακες- πληκτρολογείστε help elmat .

#### **3.1.2.** Αλληλουχία

Μπορούν να σχηµατιστούν νέοι πίνακες από τους παλιούς. Υποθέστε ότι έχουµε

```
a = [1 \ 2; \ 3 \ 4]a = 1, 2
```

```
 3 4
```
Τότε µπορούµε να φτιάξουµε έναν καινούργιο πίνακα µε οποιονδήποτε από τους παρακάτω τρόπους.

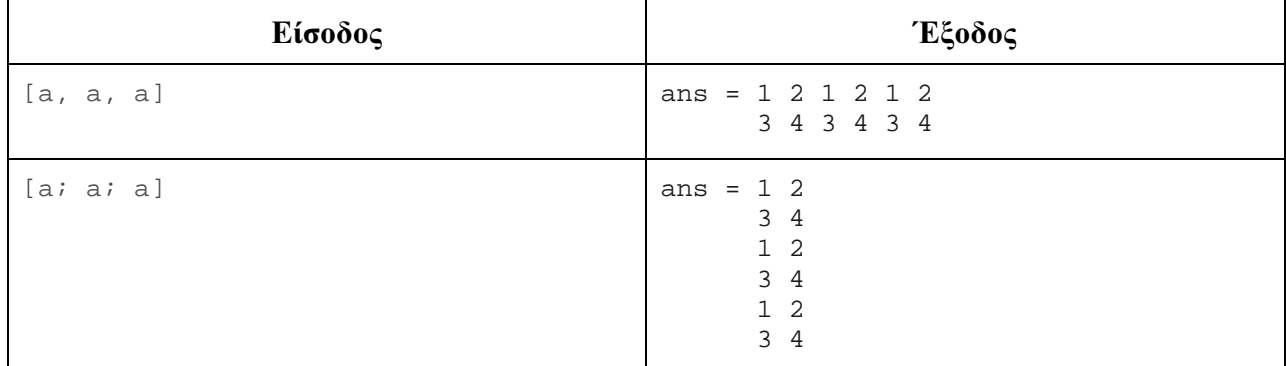

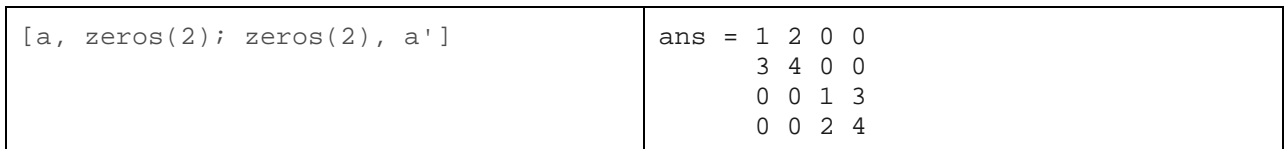

# **3.1.3.** Προγραµµατισµός

Οι πίνακες µπορούν επίσης να κατασκευαστούν µέσω προγραµµατισµού. Ακολουθεί ένα παράδειγµα που χρησιµοποιεί δύο βρόγχους "for".

```
for i=1:10,
   for j=1:10,
      t(i,j) = i/j; end 
end
```
Παρατηρείστε ότι δεν υπάρχει έξοδος, αφού η µόνη εντολή που θα µπορούσε να παράγει έξοδο  $(t(i,j) = i/j)$  τελειώνει με ερωτηματικό. Χωρίς το ερωτηματικό, το Matlab θα τύπωνε τον πίνακα t 100 φορές!

Θα καλύψουµε το κοµµάτι του προγραµµατισµού µε περισσότερες λεπτοµέρειες αργότερα.

#### **3.2.** Περισσότερες λειτουργίες πινάκων

Όπως είδαµε και ενωρίτερα, τα +, -, \*, και / ορίζονται διαισθητικά για τους πίνακες. Όταν υπάρχει αµφιβολία για το αν µία λειτουργία θα εκτελεί αριθµητικές πράξεις µε τους πίνακες (σε αντίθεση µε τις αριθµητικές πράξεις µεταξύ των στοιχείων εισόδου ένα-προς-ενα), να θυµάστε ότι το ".\*" (τελεία-αστεράκι) θα πολλαπλασιάζει τα στοιχεία εισόδου ένα προς ένα, και το "\*" (αστεράκι) θα εκτελεί πολλαπλασιασµούς πινάκων.

#### **3.2.1.** Βαθµωτά µεγέθη

Ένα βαθµωτό µέγεθος είναι απλώς ένας αριθµός. Το Matlab τους αποθηκεύει εσωτερικά ως πίνακες, αλλά τους µεταχειρίζεται σαν να ήταν αριθµοί.

Όλες οι λειτουργίες που εµπλέκουν ένα βαθµωτό µέγεθος και έναν πίνακα επηρεάζουν έναπρος-ενα τα στοιχεία εισόδου του πίνακα, µε µία εξαίρεση: τον τελεστή της δύναµης ("^"). Με το a όπως ορίστηκε παραπάνω, δοκιµάστε τα παρακάτω:

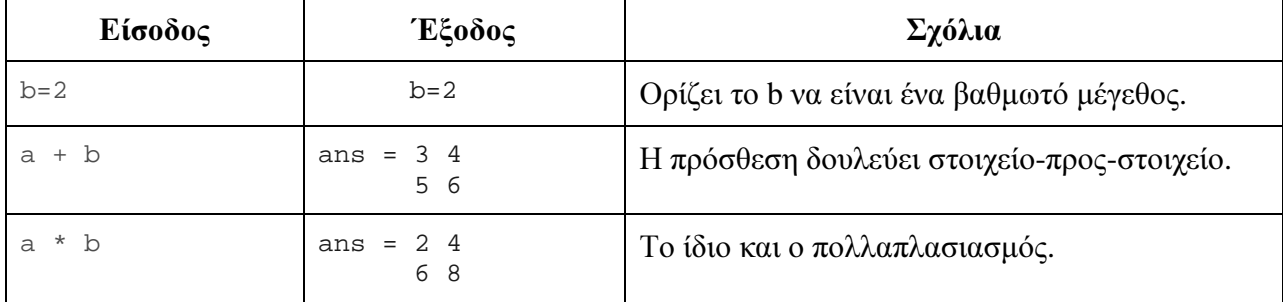

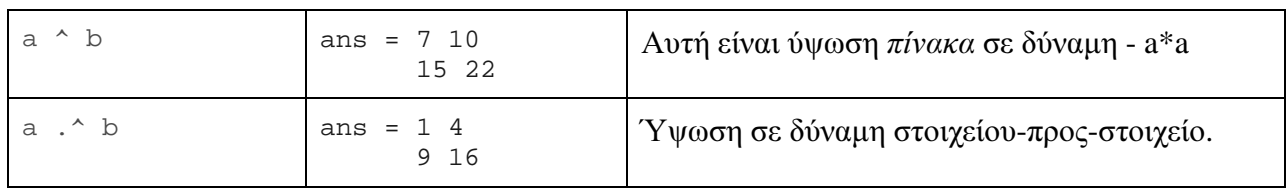

#### **3.2.2.** ∆ιανύσµατα

Ένα διάνυσµα είναι απλά ένας πίνακας µε µία µόνο γραµµή (ή µία στήλη). Το Matlab κάνε µία διάκριση ανάµεσα στα διανύσµατα-γραµµή και στα διανύσµατα-στήλη, και θα βγάλει ανάλογο µήνυµα αν δεν πάρει αυτό που περίµενε.

Σε όλες τις αριθµητικές λειτουργίες, το Matlab µεταχειρίζεται ένα διάνυσµα ως πίνακα, οπότε γνωρίζουµε ήδη πώς να πολλαπλασιάζουµε ένα διάνυσµα µε ένα βαθµωτό µέγεθος. Το Matlab επίσης σας δίνει τις παρακάτω λειτουργίες:

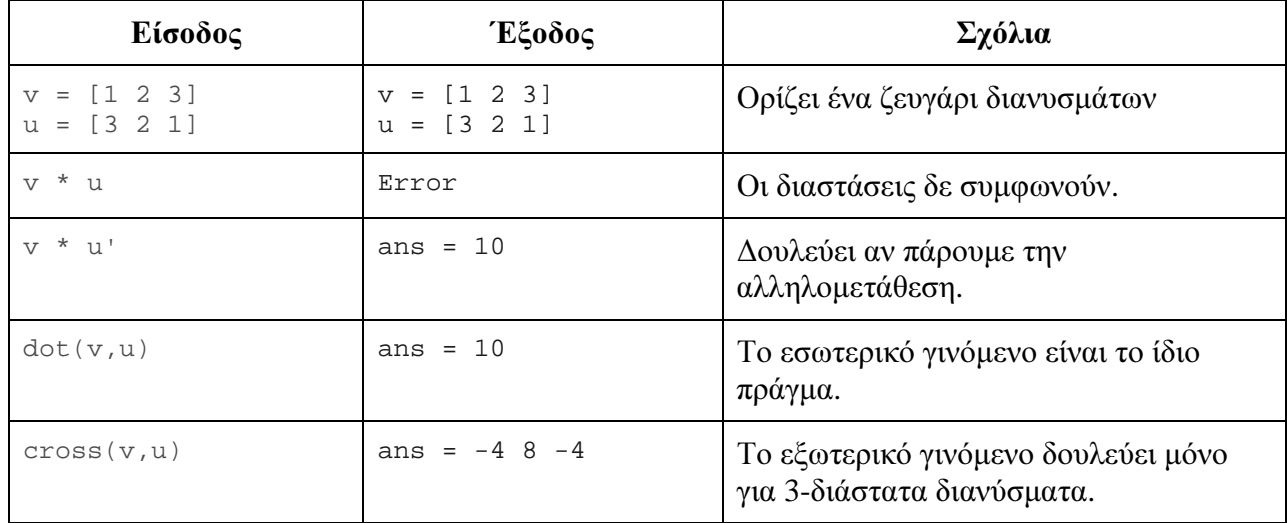

# **3.2.3.** Πίνακες

Το Matlab έχει όλες τις συνηθισµένες λειτουργίες ενσωµατωµένες, καθώς και τις περισσότερες από τις πιο ασήµαντες.

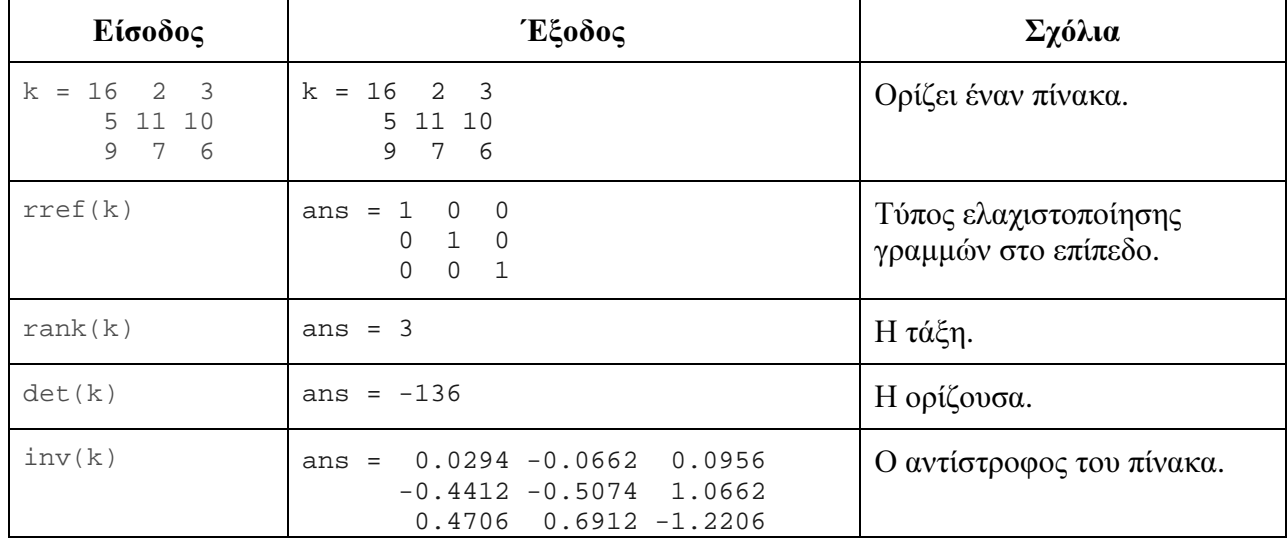

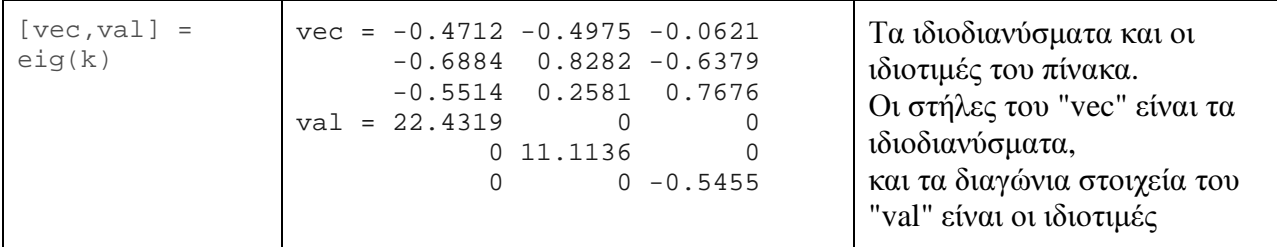

Υπάρχουν πολλές ακόμα συναρτήσεις όπως αυτές. Πληκτρολογείστε help matfun για να τις δείτε όλες.

#### **3.3.** Λύνοντας Εξισώσεις

Μία από τις κύριες χρήσεις των πινάκων είναι η αναπαράσταση συστηµάτων γραµµικών εξισώσεων. Αν ο a είναι ένας πίνακας που περιέχει τους συντελεστές ενός συστήµατος γραµµικών εξισώσεων, το x είναι ένα διάνυσµα-στήλη που περιέχει τους "αγνώστους", και το b είναι το διάνυσµα στήλη της "δεξιάς πλευράς", οι σταθεροί όροι, τότε η εξίσωση πινάκων *a x =b*  αναπαριστά το σύστηµα των εξισώσεων.

Αν ξέρετε λίγη γραµµική άλγεβρα, θα µπορούσατε να χρησιµοποιήσετε τις εντολές του Matlab που παρουσιάστηκαν πιο πάνω για να επαυξήσετε τον πίνακα και στη συνέχεια να βρείτε τον τύπο ελαχιστοποίησης γραµµών στο επίπεδο. Παρόλα αυτά, το Matlab παρέχει έναν πιο απλό µηχανισµό για την επίλυση γραµµικών εξισώσεων:

```
x = a \setminus bΑυτό µπορεί να διαβαστεί ως "το x ισούται µε το a-επί τον αντίστροφο του b." 
∆οκιµάστε τον µε τους πίνακες 
a = [1 2 3; 4 5 6; 7 8 10]; b = [1 1 1]';Θα πρέπει να πάρετε
x = -1 1 0Για να επαληθεύσετε αυτό τον ισχυρισµό, δοκιµάστε το παρακάτω: 
a*x, a*x - b, eps
Τα αποτελέσµατα είναι: 
ans = 1 1 1ans = 1.0e-015 *
     -0.1110 
     -0.6661 
     -0.2220 
ans = 2.2204e-016
```
Παρατηρείστε ότι το a\*x - b βρίσκεται πολύ κοντά στο eps - που σηµαίνει ότι είναι όσο πιο κοντά στο µηδέν γίνεται.

Αν δεν υπάρχει λύση, παρέχεται µία λύση "ελαχίστων τετραγώνων" (το a\*x - b είναι το µικρότερο δυνατό). Εισάγετε

 $a(3,3) = 9$ ; b =  $[1\ 1\ 0]'$ ;

(που κάνει τον πίνακα ιδιάζον και αλλάζει το b) και εισάγετε ξανά τις παραπάνω εντολές, χρησιµοποιώντας το επάνω βελάκι για να τις επαναφέρετε. Παρατηρείστε ότι η λύση είναι λίγο ανακριβής.

#### **3.4.** Σώζοντας και φορτώνοντας πίνακες

Σε αντίθεση µε το Maple και το Mathematica, το Matlab δεν έχει την έννοια του φύλλου εργασίας ("worksheet"). Όταν βγείτε από τοMatlab, δεν θα προτραπείτε να σώσετε την εργασία σας.

Αν θέλετε ένα αντίγραφο της δουλειάς σας, µπορείτε να γυρίσετε σε "logging" πληκτρολογώντας

```
diary 'c:\scratch\session.txt' σε µηχανήµατα NT 
diary '~/session.txt' σε UNIX.
```
Παρατηρείστε ότι η έξοδος θα σωθεί παράλληλα µε την είσοδο, οπότε το αρχείο δε µπορεί να χρησιµοποιηθεί άµεσα ως έγγραφο.

Μπορεί απλά να θέλετε να σώσετε έναν ή περισσότερους πίνακες. Η εντολή diary είναι ένας πολύ άχαρος τρόπος για να το κάνετε αυτό.

Για να σώσετε την τιµή της µεταβλητής "x" σε ένα αρχείο απλού κειµένου που ονοµάζεται "x.value" χρησιµοποιείστε την

```
save x.value x -ascii
```
Για να σώσετε όλες τις µεταβλητές σε ένα αρχείο που λέγεται "mysession.mat" σε µορφή επαναφόρτωσης, χρησιµοποιείστε την

```
save mysession
```
Για να επανακτήσετε αυτό την προσπάθειά σας, χρησιµοποιείστε την

```
load mysession
```
Στη συνέχεια, για να δείτε τα σωσµένα αρχεία, σε συστήµατα UNIX πληκτρολογείστε τις εντολές:

```
 % more session.txt 
 % more x.value
```
Σε σύστηµα Windows NT, ανοίξτε το κατάλληλο αρχείο µε το Notepad.

# **4.** Γραφήµατα

Το Matlab έχει εξαιρετικές δυνατότητες γραφικών (πρέπει να χρησιµοποιείτε κάποιο τερµατικό που υποστηρίζει γραφικά για να χρησιµοποιείτε τις δυνατότητες). Παρόλα αυτά, χρησιµοποιώντας γραφικά στο Matlab είναι θεµελιωδώς διαφορετικό από το να χρησιµοποιείτε γραφικά στο Maple ή στο Mathematica.

# **4.1.** Έννοιες Γραφηµάτων

Πριν να δούµε τις δυνατότητες καταγραφής σχεδίου του Matlab, σκεφτείτε τί είναι στην πραγµατικότητα ένα γράφηµα. Ένα γράφηµα είναι ένα σύνολο σηµείων, στις 2, 3 ή ακόµα και 4 διαστάσεις, τα οποία µπορεί να είναι ή και να µην είναι συνδεδεµένα µε γραµµές ή πολύγωνα. Τα περισσότερα µαθηµατικά πακέτα λογισµικού το κρύβουν αυτό από το χρήστη δειγµατοληπτώντας από µία συνεχή συνάρτηση για να παράγει τα σηµεία.

Το Matlab είναι σχεδιασµένο για να δουλεύει µε πίνακες, και όχι µε συναρτήσεις. Οι πίνακες είναι ένας αξιόπιστος τρόπος να αποθηκεύετε ένα σύνολο από νούµερα - που είναι ακριβώς αυτό που χρειάζεται όταν χρησιµοποιείτε γραφήµατα. Άρα όλες οι εντολές για γραφήµατα στο Matlab δέχονται πίνακες ως ορίσµατά τους, σε αντίθεση µε µία συνάρτηση. Αν έχετε συνηθίσει τα διαγράµµατα σε µορφή συναρτήσεων, το Matlab µπορεί να σας πάρει κάποιο διάστηµα να το συνηθίσετε. Από την άλλη µεριά, ο τρόπος που η προσέγγιση του Matlab κάνει πολύ εύκολο το να δει κανείς τα δεδοµένα και να δηµιουργήσει γραφήµατα που βασίζονται σε λίστες σηµείων.

Ένα άλλο εξαιρετικό χαρακτηριστικό του συστήµατος γραφηµάτων του Matlab είναι ο τρόπος µε τον οποίο εµφανίζει τη γραφική έξοδο. Στο Matlab, υπάρχει (συνήθως) µόνο ένα παράθυρο για το διάγραµµα. Οι διαδοχικές εντολές για τη δηµιουργία του διαγράµµατος θα προστεθούν στο παλιό διάγραµµα, εκτός και αν ζητήσετε να δηµιουργηθεί ένα καινούργιο. Αυτό επιτρέπει να φτιαχτεί ένα διάγραµµα, και στη συνέχεια να το ρυθµίσετε ώστε να ταιριάζει στις ανάγκες σας.

#### **4.2.** Βασικά **2-**διάστατα Γραφήµατα

Τώρα που καταλαβαίνετε µερικά παραπάνω πράγµατα για τα γραφήµατα, δοκιµάστε αυτά τα παραδείγµατα. Βεβαιωθείτε ότι τα ακολουθείτε πιστά, αλλιώς µπορεί να µην πάρετε τα ίδια αποτελέσµατα.

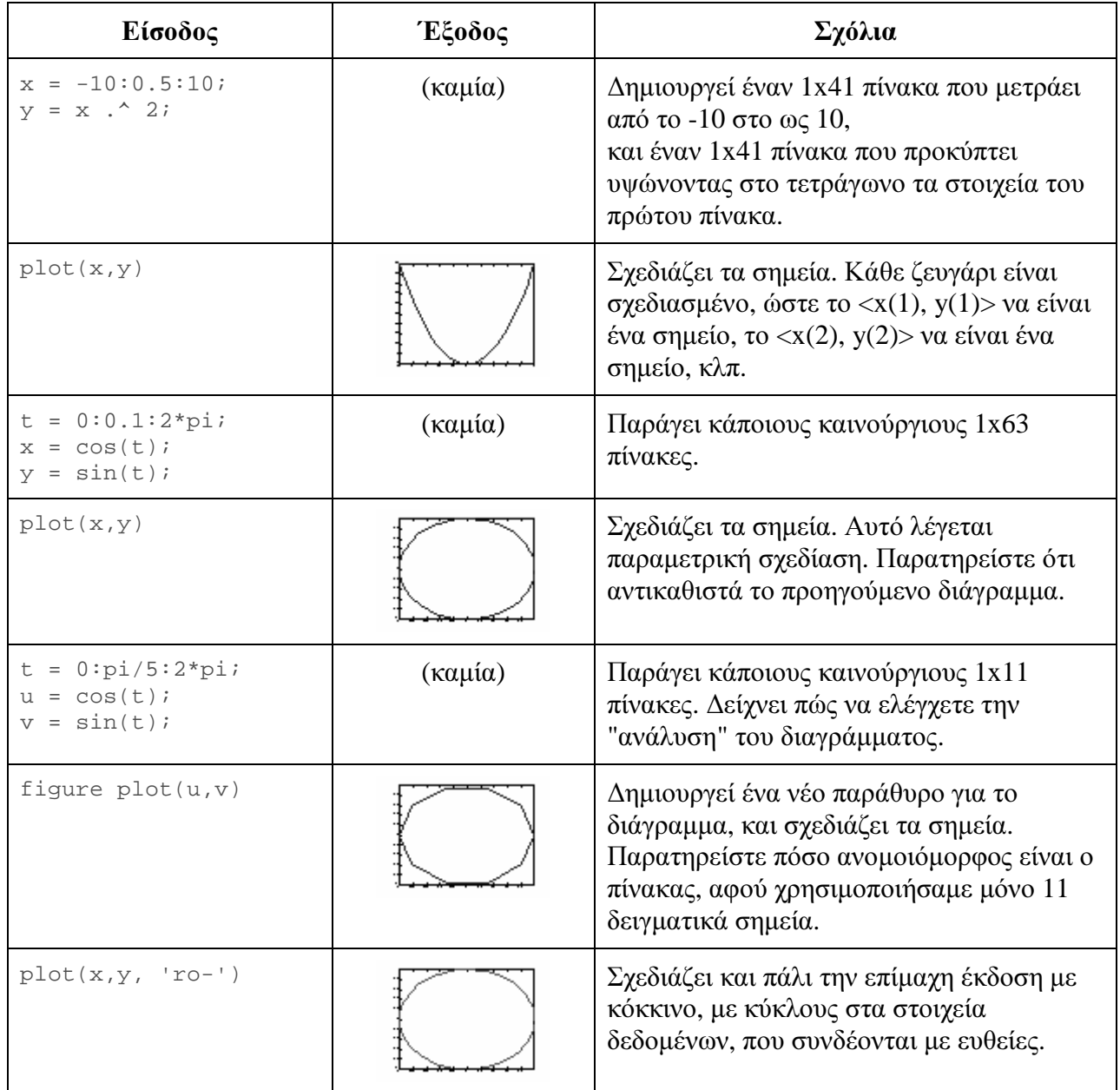

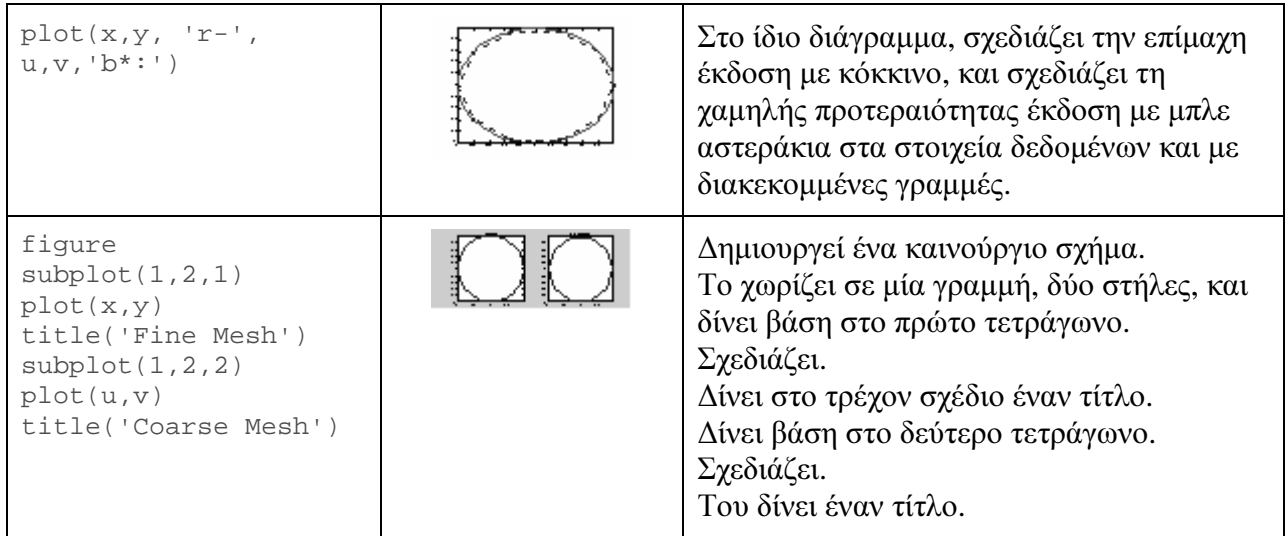

∆είτε τα παρακάτω αρχεία βοήθειας για περισσότερες επιλογές και ιδέες: help plot, help comet, help semilogy και help fill .

Το Matlab παρέχει πολύ ισχυρά χαρακτηριστικά στο παράθυρο σχεδίασης. Χρησιµοποιείστε τη µπάρα εργαλείων στην κορυφή για να προσθέσετε βέλη, γραµµές, και κείµενο µε σχόλια στο διάγραµµά σας.

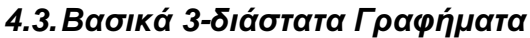

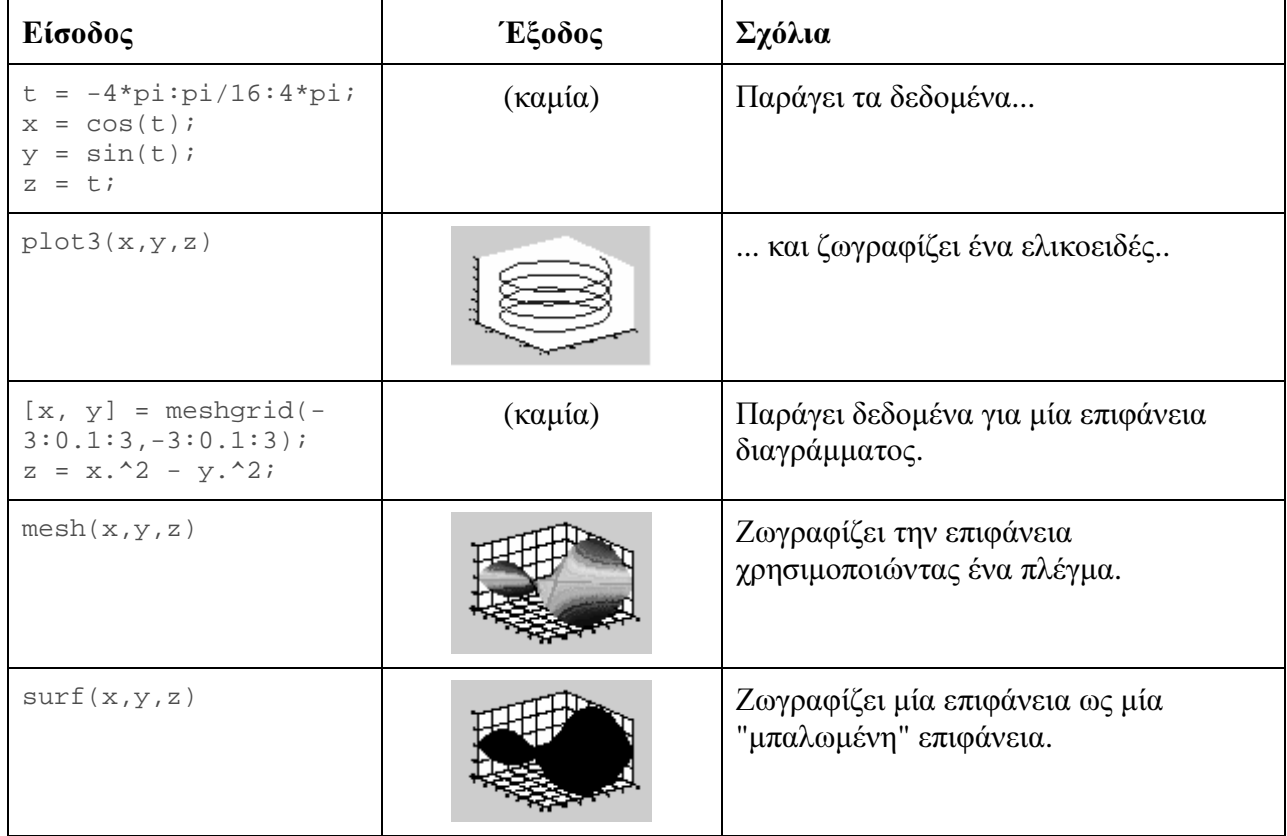

.

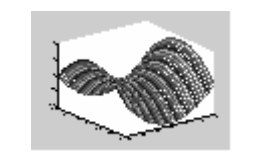

plot3(x,y,z) Παρατηρείστε ότι εξακολουθεί να τη σχεδιάζει, αλλά ως ένα σύνολο από τοξοειδείς καµάρες.

# **4.4.** Προχωρηµένη Σχεδίαση

Φυσικά, το Matlab µπορεί να κάνει πολύ περισσότερα από αυτές τις απλές ασκήσεις. Αν θέλετε να µάθετε περισσότερα, δοκιµάστε τα παρακάτω αρχεία βοήθειας:

help slice, help movie, help getframe, help graph2d, help graph3d, help graphics

# **5.** Προγραµµατισµός

#### **5.1.** Πώς να προγραµµατίζετε

Μπορεί κανείς να δηµιουργήσει ένα πρόγραµµα Matlab χρησιµοποιώντας τον editor της αρεσκείας του, όπως και µπορεί να το αποθηκεύσει σε ένα αρχείο για να το χρησιµοποιήσει αργότερα. Τέτοια αρχεία συνήθως ονοµάζονται "m-αρχεία" (Matlab αρχεία) και πρέπει το όνοµα τους να τελειώνει με ".m" ( $\pi$ . foo.m). Η χρήση m-αρχείων αποτελεί καλή πρακτική προγραµµατισµού στην Matlab, ειδικά εάν πρόκειται να χρησιµοποιήσετε ένα σύνολο εντολών πολλές φορές, και σίγουρα θα αυξήσει την παραγωγικότητα σας.

∆ιαλέξτε File -> New ->M-file για να ενεργοποιήσετε τον ενσωµατωµένο editor/debugger της Matlab, ή χρησιµοποιήστε τον editor της αρεσκείας σας. Ακολούθως δηµιουργείστε το παρακάτω αρχείο και αποθηκεύστε το µε το όνοµα sketch.m:

```
[x \ y] = meshgrid(-3: .1:3, -3: .1:3);z = x.^{2} - y.^{2}imesh(x,y,z);
```
Στη συνέχεια, στο Matlab, βεβαιωθείτε ότι το directory όπου ανήκε το m-αρχείο βρίσκεται στο path. Ελέγξετε το πληκτρολογώντας pathtool και επαληθεύοντας ότι το directory σας υπάρχει. (Όσοι δεν έχετε γραφικά μπορείτε να χρησιμοποιήσετε την εντολή addpath  $directory$ .)

Τώρα δώστε την εντολή

sketch

Το αποτέλεσµα είναι αυτό που θα παίρνατε εάν είχατε εισαγάγει τις τρεις γραµµές του αρχείου, µετά το σύµβολο προτροπής.

Επίσης µπορείτε να εισάγετε δεδοµένα µε τον εξής τρόπο: αν ένα αρχείο µε το όνοµα mymatrix.m και βρίσκεται στο τρέχον directory όπου δουλεύετε περιέχει τις γραµµές

 $A = [2 \ 3 \ 4; 5 \ 6 \ 7; 8 \ 9 \ 0];$ 

τότε η εντολή mymatrix διαβάζει αυτό το αρχείο και παράγει τον Α. Παρόλα αυτά, για µεγάλους πίνακες, είναι πιο ασφαλές να χρησιµοποιείτε τις εντολές save και load του Matlab.

#### **5.2.** Συναρτήσεις

Οι συναρτήσεις είναι όπως και κάθε άλλο m-αρχείο, αλλά δέχονται ορίσµατα, και µεταγλωττίζονται την πρώτη φορά που χρησιµοποιούνται σε ένα δοσµένο %session% (για λόγους ταχύτητας).

Χρησιµοποιείστε τον αγαπηµένο σας editor για να δηµιουργήσετε ένα αρχείο µε το όνοµα sqroot.m, που να περιέχει τις παρακάτω γραµµές.

```
 function sqroot(x) 
 % Compute square root by Newton's method 
 % Initial guess 
xstart = 1;
for i = 1:100xnew = (xstart + x/xstart)/2;
         disp(xnew); 
         if abs(xnew - xstart)/xnew < eps, break, end; 
        xstart = xnew; end
```
Στο Matlab δώστε τις εντολές format long sqroot(19) Θα πρέπει να δείτε την έξοδο της συνάρτησής σας.

∆ύο προειδοποιήσεις:

- Μία συνάρτηση έχει πρόσβαση στις µεταβλητές που βρίσκονται στο "workspace" από το οποίο κλήθηκε, αλλά οι µεταβλητές που δηµιουργούνται µέσα στη συνάρτηση (οι xstart και xnew, στο προηγούµενο παράδειγµα)είναι τοπικές, που σηµαίνει ότι δεν είναι προσβάσιµες από το workspace από όπου καλείται η συνάρτηση. Για περισσότερες πληροφορίες, δείτε το κεφάλαιο "Προγραµµατισµός M-Αρχείων" στο εγχειρίδιο, Χρησιµοποιώντας το *Matlab*.
- Παρατήρηση: αν διορθώνετε µία συνάρτηση κατά τη διάρκεια µίας προσπάθειας, χρησιµοποιείστε την clear function\_name για να σβήσετε τη µεταγλωττισµένη έκδοση, ώστε να διαβαστεί η καινούργια.

#### **5.3.** Μαζικός Προγραµµατισµός

Το MATLAB µπορεί να τρέξει σε "batch mode", µε έναν παρόµοιο τρόπο. Αν ένα αρχείο µε το όνοµα "test.m" περιέχει τις εντολές που θέλετε να τρέξετε (που δεν υποστηρίζουν γραφικά), σε σύστηµα UNIX πληκτρολογείστε:

```
 % matlab < test.m > homework.out
```
Αυτό διαβάζεται ως "Τρέξε το MATLAB, µε είσοδο από το test.in, και έξοδο στο test.out." Το αρχείο που δίνουµε ως είσοδο δε χρειάζεται να ονοµάζεται κάτι-τελεία-m", αλλά πρέπει να τελειώνει µε το quit .

#### **5.4.** Ιδέες προγραµµατισµού

Τα "m-αρχεία" που υπάρχουν ήδη στοMATLAB παρέχουν πολλά παραδείγµατα! Για να βρείτε τα σηµεία όπου βρίσκονται χρησιµοποιείστε το path. Αυτό θα σας οδηγήσει και σε κάποια demos.

Μπορείτε ακόµα να δοκιµάσετε να πληκτρολογήσετε demo για να πάρετε µία ιδέα για το εύρος

των εργασιών που µπορούν να επιτευχθούν µε το Matlab.

∆οκιµάστε το help function για µία άσκηση προγραµµατιστών.

# **6.** Τα επόµενα βήµατα

Η επίσηµη σελίδα της Matlab στο µαθηµατικό τµήµα: http://itia.math.uch.gr/~mav/matlab/start/index.html

στο διαδίκτυο θα σας φανεί σίγουρα ιδιαίτερα χρήσιµη.

Εάν χρησιµοποιείται UNIX, η σελίδα Using Math Software under UNIX :

#### *http://www.indiana.edu/~statmath/math/all/mathunix/index.html*

του Πανεπιστηµίου της Ινδιάνας θα µπορεί να σας βοηθήσει. Είναι στην Αγγλική γλώσσα.

Τα επίσηµα εγχειρίδια χρήσης που συνοδεύουν το λογισµικό της Matlab είναι γενικά πολύ καλά, και προσφέρουν ασυγκρίτως πολύ περισσότερες πληροφορίες από το παρόν βοήθηµα. Το Μαθηµατικό Τµήµα έχει στην κατοχή µία ευρεία σειρά τέτοιων εγχειριδίων τα οποία βρίσκονται στο Εργαστήριο των Εφαρµοσµένων και Υπολογιστικών Μαθηµατικών στην Αίθουσα Γ104.